## MaherBot: Replicator: Z18 guick start guide

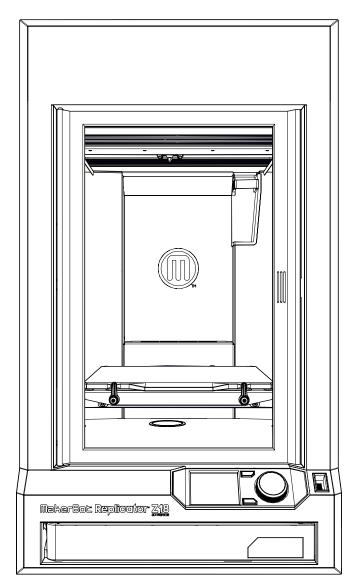

# Go to MakerBot.com/GetStarted

- Download MakerBot Print to your computer.
- Download MakerBot Mobile to your Smart Phone.
- Download the Replicator Z18 User Manual and review safety information.
- If you're unable to go online, turn to the next page for offline setup.

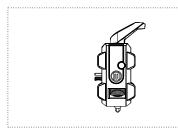

Smart Extruder+ for Replicator® Z18

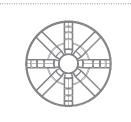

Large MakerBot® PLA Filament spool

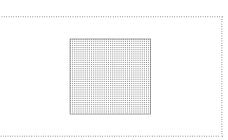

Build plate tape

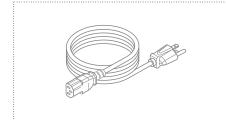

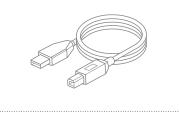

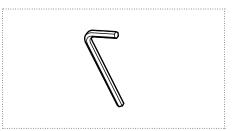

Power cord

USB A-to-B cable

#### 5 mm hex wrench

#### **2** GET TO KNOW THE CONTROL PANEL

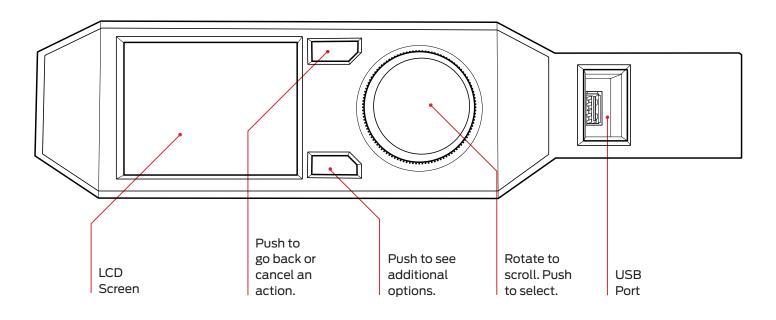

#### SUPPORT

Visit our Support page for troubleshooting guides and advanced information.

#### support.makerbot.com

#### 1. Remove tape

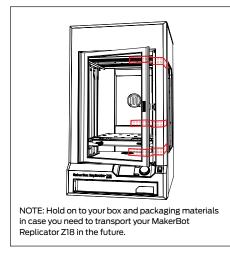

#### 2. Remove filament and accessory box

3. Remove tape from leveling knobs

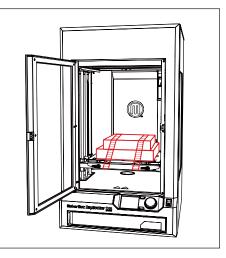

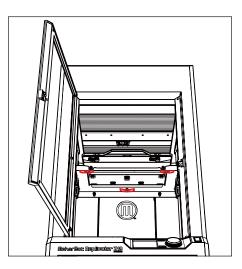

### 4. Place on a stable surface and remove the protective film

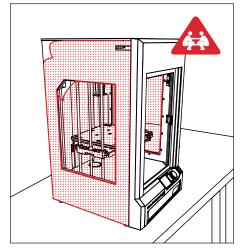

#### 5. Adjust feet for stability

6. Unlock lid

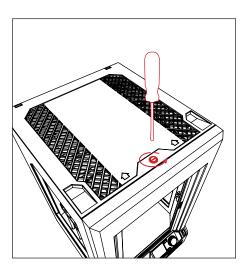

#### 7. Remove lid

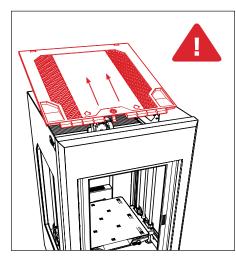

Caution: Two people are required to lift the MakerBot Replicator Z18. Do not lift alone. To prevent injury, lift with your legs, not your back.

#### 8. Remove clips and tape

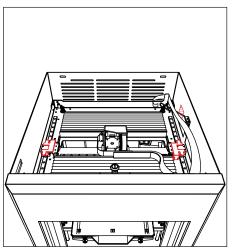

9. Install Smart Extruder+

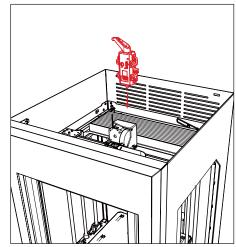

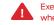

Exercise caution when accessing the top compartment, and always keep it locked when your MakerBot Replicator Z18 is in use. It contains hot surfaces and moving parts.

10. Load filament spool

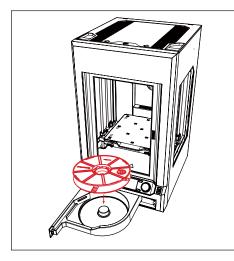

11. Feed filament by hand until it emerges in top compartment

Rehar Edic: Replicator Z18

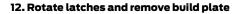

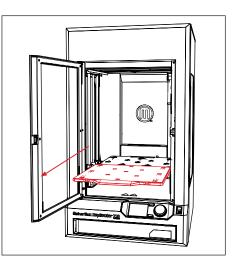

#### 13. Apply tape to build plate

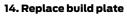

15. Plug in and power on

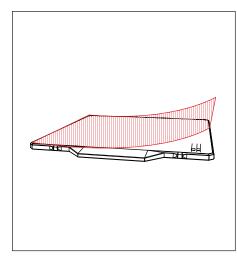

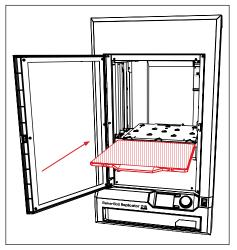

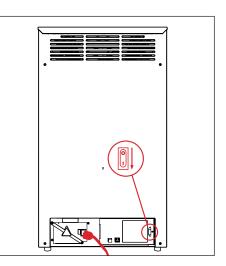

#### 16. Press dial and follow instructions

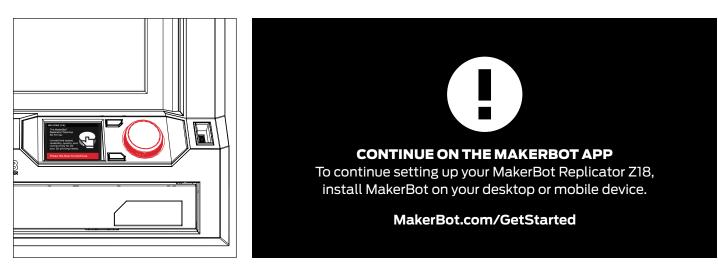